**Testing tools**

The main tool used for end-to-end RADIUS testing is **eapol\_test**. This emulates a full 802.1x authentication from the client. There are other tools but they just emulate a simple RADIUS authentication.

We strongly recommend using this approach when doing initial RADIUS testing; there are too many idiosyncrasies with actual clients and wireless systems to be confident that you're testing properly.

Start by installing eapol test on the same machine at your ORPS is running on and configuring your ORPS to accept authentication requests from localhost.

## **Downloads**

#### **Windows**

Download the binary from here: eapol test git repo. This is a command line tool so there's no point in double clicking on it.

### **Debian Linux**

Either

- Install the eapoltest package from the appropriate repo ('testing' at the current time).
- Follow [these instructions](http://deployingradius.com/scripts/eapol_test/) to compile it

### **Centos Linux**

Install the 'eapol test' package from the repos.

# **Configuration**

Firstly create a configuration file that contains the relevant authentication information:

```
network={
eap=PEAP
eapol flags=0
key_mgmt=IEEE8021X
identity="testaccount@some.realm"
password="password"
#ca_cert="/root/Radius/cacert.pem"
phase2="auth=MSCHAPV2"
anonymous identity="@some.realm"
```
}

The above users PEAP/MS-CHAP-V2 to authenticate the user **testaccount** at the realm **some.realm**. The identity and anonymous identity should have the same realm.

The ca\_cert line can be commented out if you don't want to compare the server certificate with the Root CA.

## **Testing**

The simpliest test command:

eapol test -c file.txt -a 1.1.1.1 -s secret

-c specifies the file created above.

-a is the IP address of the RADIUS server.

-s is the shared secret with the server.

The RADIUS server must be configured to accept request from the machine that eapol test is being run on.

This should generate a rather long output ending in either SUCCESS or FAILURE. This output is notoriously hard to decipher so using the RADIUS server logs is generally the best approach.

From: <https://wiki.govroam.uk/>- **Govroam**

Permanent link: **[https://wiki.govroam.uk/doku.php?id=public:testing\\_tools](https://wiki.govroam.uk/doku.php?id=public:testing_tools)**

Last update: **2022/08/08 13:31**

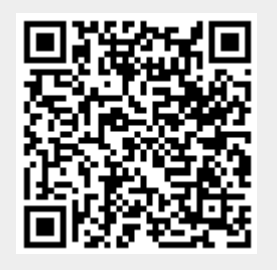